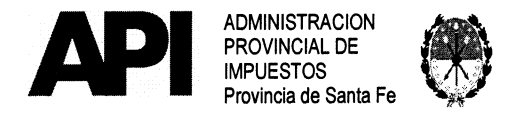

## 0 2 2 / 1 8 GRAL

SANTA FE "Cuna de la Constitución Nacional",  $\begin{bmatrix} 0 & 1 & 1 \end{bmatrix}$  2018

VISTO:

EI Expediente N° 13301-0287341-3 del registro del Sistema de lnformación de Expedientes y las disposiciones referidas al Régimen de Retenciones y Percepciones del lmpuesto sobre los lngresos Brutos (Resolución General N° 15/97 (t.o. s/RG 18/2014 y sus modificatorias)) y al Sistema de Recaudación y Control de Acreditaciones Bancarias (SIRCREB) (Resolución General N° 07/2008 y modificatorias), y;

RESOLUCION Nº

#### CONSIDERANDO:

Que como consecuencia de la aplicación de las mencionadas resoluciones generales, en algunas situaciones, los contribuyentes del lmpuesto sobre los lngresos Brutos, pueden haber sido objeto de retenciones y/o percepciones y/o recaudaciones que les generaron un exceso en el cumplimiento de la obligación fiscal;

Que, cuando se genera la situación antes planteada, el Ariículo 26 de la Resolución General N° 15/97 (t.o. s/RG 18/2014 y sus modificatorias) posibilita que los sujetos retenidos y/o percibidos puedan solicitar una constancia de exclusión;

Que, a los fines de evitar la acumulación indefinida de saldos a favor, esta Administración Provincial de lmpuestos ha considerado conveniente establecer un procedimiento alternativo para aquellos contribuyentes en esa condición, en la medida que califiquen sin riesgo fiscal (conforme a lo estipulado en la Resolución General N° 11/2012 -API-y modificatorias) y se ajusten a los parámetros que la Administración Provincial determine;

Que para concretar el objetivo propuesto se ha dispuesto incorporar una herramienta informática web, ágil y sencilla, a través de la cual puedan gestionar la Constancia de Exclusión de retenciones, percepciones o recaudaciones del impuesto sobre los lngresos Brutos;

Que, en tal sentido, la Administración Provincial de lmpuestos determinará los parámetros, a pariir de los cuales los contribuyentes podrán gestionar dicha constancia. Los parámetros aludidos serán analizados por este Organismo con el objeto de incorporar gradualmente a los contribuyentes alcanzados;

Que dichos parámetros serán informados en la aplicación informática que se pondrá a disposición de los contribuyentes del lmpuesto sobre los lngresos Brutos;

Que la aludida aplicación informática, disponible en el sitio www.santafe.gov.ar/tramites, permitirá a los contribuyentes consultar si se encuentran incluidos en el padrón habilitado para obtener la pertinente Constancia de Exclusión;

Que, a tales efectos, los contribuyentes deberán acceder con su Clave Única de Identificación Tributaria (CUIT) y Clave Fiscal otorgadas por la Administración<br>Federal de Ingresos Públicos (AFIP), previa habilitación del servicio en el sitio del organismo tributario nacional;

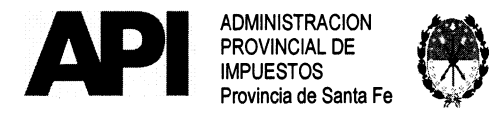

RESOLUCION No ® £ £ / 18GRAL

Que asimismo la precitada aplicación tendrá incorporado un servicio que permitirá a los Agentes de Retención y/o Percepción del lmpuesto sobre los lngresos Brutos consultar la vigencia de las constancias de exclusión de los contribuyentes;

Que la presente se dicta en uso de las facultades conferidas por los artículos 19, 21 y c.c. del Código Fiscal (t.o. 2014 y modificatorias);

Que la Dirección General Técnica y Jurídica ha emitido el Dictamen N° 195/2018 de fs.11, no encontrando observaciones de orden técnico legal que formular;

POR ELLO:

#### EL ADMINISTRADOR PROVINCIAL DE IMPUESTOS

#### RESUELVE:

ARTÍCUL01°- Apruébese la aplicación informática denominada "Constancia de Exclusión de Retenciones y/o Percepciones de lngresos Brutos" mediante la cual, los contribuyentes del lmpuesto sobre los lngresos Brutos locales, comprendidos en el Régimen General -Capítulo 1 a Vl del Título Segundo de la Parie Especial del Libro Segundo del Código Fiscal (t.o. 2014 y modificatorias) o en el Convenio Multilateral, que acumulen saldos favorables como consecuencia de haber sufrido retenciones y/o percepciones y/o recaudaciones, en el marco de los respectivos regímenes vigentes, podrán gestionar la "Constancia de Exclusión", en tanto califiquen sin riesgo fiscal, conforme a lo dispuesto en la Resolución General Nº 11/2012 -API- y modificatorias y se encuentren incluidos en el padrón que mensualmente habilitará la Administración Provincial de lmpuestos.

Dicha aplicación se encontrará disponible en el sitio web de la Provincia de Santa Fe y se accederá al servicio siguiendo el procedimiento descripto en el Anexo 1 que se aprueba y forma parie de la presente resolución general.

ARTÍCUL02°- La Constancia de Exclusión de Retenciones, Percepciones y/o Recaudaciones del lmpuesto sobre los lngresos Brutos (Formulario 1162 web), generada a través de la mencionada aplicación informática, que como Anexo 11 se aprueba y forma parie de la presente, contendrá como mínimo los siguientes datos:

- Apellido y Nombres o Razón Social
- Clave Única de ldentificación Tributaria (CUIT)
- Número de lnscripción en el lmpuesto sobre los lngresos Brutos
- Domicilio Fiscal
- Fechas de vigencia: (Desde Hasta)

Durante la vigencia de una constancia no se podrá solicitar otra. El contribuyente y/o responsable podrá reimprimir dicha constancia ingresando en la mencionada aplicación.

Los contribuyentes que invoquen encontrarse excluidos de las retenciones y/o percepciones del lmpuesto sobre los lngresos Brutos, justificarán tal situación entregando al Agente de Retención y/o Percepción copia de la mencionada Constancia de Exclusión Formulario Nº 1217 - A4 (210 x 297 mm.) - O. y M. 04/2014

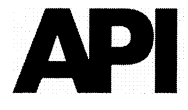

ADMINISTRACION PROVINCIAL DE **IMPUESTOS** Provincia de Santa Fe

RESOLUCION Nº 022/18 GRAL

y resultará suficiente para acreditar la condición de sujeto excluido del Régimen de Retenciones y/o Percepciones.

Los Agentes de Retención y/o Percepción del lmpuesto sobre los lngresos Brutos que opten por descargar los padrones a que hace referencia el Artículo 4° de la presente resolución general, no estarán obligados a solicitar la Constancia de Exclusión en soporie papel.

ARTÍCULO 3°- La Constancia de Exclusión podrá ser consultada por los agentes de retención y/o percepción, en el módulo "Agentes de Retención" contenido en la aplicación aprobada por el Ariículo 1°, a los fines de verificar el estado de la referida "Constancia de Exclusión" (vigente o no vigente) al momento de efectuar la consulta, según lo dispuesto en el Anexo 111 que se aprueba y forma parie de la presente resolución general.

ARTÍCUL04°- Disponer la publicación del padrón de contribuyentes del lmpuesto sobre los lngresos Brutos que obtuvieron la Constancia de Exclusión a través de la Aplicación aprobada por el Artículo 1° de la presente resolución.

Dicho padrón estará disponible para los Agentes de Retención y/o Percepción ingresando<br>en la aplicación informática denominada "Agentes de Retención Ingresos Brutos en la aplicación informática denominada "Agentes de Retención Ingresos Descarga de Padrones" aprobada por la Resolución General Nº 20/2017 - API-.

ARTÍCUL05°-El padrón, a que refiere el ariículo precedente, será actualizado mensualmente y se encontrará disponible para que, los Agentes de Retención y/o Percepción, puedan acceder al mismo a pariir del primer día hábil del mes siguiente al del proceso de actualización.

ARTÍCULO 6° - Modifícase el punto Tercero del Procedimiento del Anexo I de la Resolución General Nº 20/2017 - API- el que quedará redactado de la siguiente manera:

"TERCERO: El contribuyente visualizará al momento de ingresar en la aplicación la opción Seleccione CUIT. ldentificada la misma y a través del botón continuar el sistema mostrará los siguientes datos del Agente de Retención:

- Clave única de ldentificación Tributaria (CUIT)
- Número de lnscripción como Agente de Retención
- Razón social/Apellido y Nombre/s.

A continuación tendrá las opciones disponibles:

- Descargue el padrón completo de Régimen simplificado.
- Descargue el padrón completo de Farmacias.
- Descargue el padrón completo de Contribuyentes excluidos de Retenciones y/o Percepciones."

ARTÍCULO 7º - La Administración Provincial de Impuestos evaluará y determinará los parámetros para confeccionar el padrón de los contribuyentes que podrán gestionar la Constancia de Exclusión.

Dichos parámetros serán comunicados en la aplicación informática que se aprueba a través del Artículo 1º.

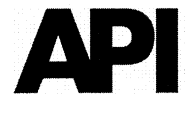

ADMINISTRACION PROVINCIAL DE IMPUESTOS Provincia de Santa Fe

# RESOLUCION Nº 022/18GRAL

ARTÍCUL0 8°- La Administración Provincial de-lmpuestos arbitrará los mecanismos para que los contribuyentes que obtuvieron la Constancia de Exclusión sean excluidos del Sistema de Recaudación y Control de Acreditaciones Bancarias -SIRCREB- a pariir del mes siguiente o subsiguiente, según la fecha vigencia de dicha constancia.

ARTÍCUL09°- El sistema informático aprobado por el ariículo 1° de la presente resolución, constituye un servicio que se pone a disposición de los contribuyentes y/o responsables y no conculca, en modo alguno, Ias facultades de la Administración Provincial de lmpuestos de realizar las verificaciones que se crean convenientes, en el momento que considere oporiuno, a fin de constatar la real situación fiscal del contribuyente y en su caso efectuar las determinaciones impositivas periinentes.

ARTÍCUL010°- La presenté resolución entrará en vigencia a partir del 04 de Junio de 2018.

ARTÍCULO 11º - Regístrese, publíquese en el Boletín Oficial, comuníquese por Newsletter Institucional a través de la Dirección General de Coordinación Géneral y archívese.

C.P.N. CARLOS M. CEBALLOS Dirscolón General de Coordinación Pristance de la Computación

C.P.N. LUCIANO E. MOHAMAD

ADMINISTRADOR PROVINCIAL Admims\racion prial. de impuestos

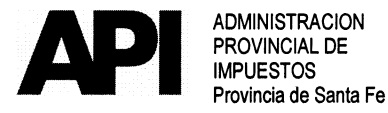

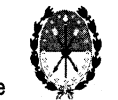

RESOLUCION Nº 022/18 GRAL

### ANEXO I

#### PROCEDIMIENTO CONSTANCIA DE EXCLUslóN DE RETENCIONES, PERCEPCIONES y/o RECAUDACIONES DEL IMPUESTO SOBRE LOS INGRESOS BRUTOS.

Mediante el presente anexo se dispone el procedimiento que deberán seguir los contribuyentes del lmpuesto sobre los lngresos Brutos para solicitar la constancia de exclusión de las retenciones, percepciones y/o recaudaciones de dicho impuesto:

#### PROCEDIMIENTO:

Los contribuyentes podrán consultar si se encuentran en condiciones obtener la Constancia de Exclusión ingresando al sitio www.santafe.gov.ar/trámites - Temas: Impuestos - Subtemas: Impuesto sobre los Ingresos Brutos - Trámite: Impuesto sobre los lngresos-Constancia de Exclusión de Retenciones y/o Percepciones de lngresos Brutos.

El sistema solicitará que cargue la CUIT (Clave Única de ldentificación Tributaria) y como resultado se le informará:

- 1. Sr. Contribuyente no ha calificado para obtener la Constancia de Exclusión de<br>Retenciones v/o Percenciones del Impuesto sobre los Ingresos Brutos. No Retenciones y/o Percepciones del Impuesto sobre los Ingresos Brutos. obstante podrá tramitarla según lo dispuesto por el Ariículo 26 de la RG N° 15/97 (t.o. s/RG 18/2014 y modificatorias).
- 2. Sr. Contribuyente ha calificado para obtener la Constancia de Exclusión de Retenciones y/o Percepciones del Impuesto sobre los Ingresos Brutos. "Ingrese Aauí".

El contribuyente que este en condiciones de obtener la Constancia de Exclusión deberá cumplimentar previamente con los requisitos y el procedimiento que se detalla a continuación:

#### REQUISITOS: Deberá contar con:

• >CUIT (Clave única de ldentificación Tributaria).

>Clave Fiscal - Nivel 3 otorgada por la Administración Federal de lngresos Públicos - AFIP-.

>El servicio "API-SANTA FE-Constancia Exclusión Retenciones/Percepciones lng. Brutos" habilitado en el sitio web de la Administración Federal de lng. Públicos -AFIP-.

PRIMERO: El contribuyente para acceder al servicio "Constancia de Exclusión de Retenciones y/o Percepciones Ingresos Brutos" disponible en el sitio Web de la Provincia de Santa Fe, deberá:

> Habilitar, ingresando en la página de la Administración Federal de lngresos Públicos -AFIP- www.afip.gov.ar con su CUIT y Clave Fiscal, el servicio "API - Santa Fe -Constancia Exclusión Retenciones/Percepciones Ing. Brutos" siguiendo la secuencia que se describe a continuación:

1.Administrador de Relaciones de Clave Fiscal

2.Seleccionar "Nueva Relación"

 $\mathscr{U}$  s

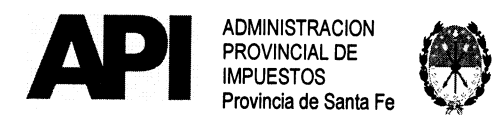

# 0 2 2 / 1 8 GRAL

RESOLUCION Nº.

3.Desde la opción "Buscar" ingresar en Administración Provincial de lmpuestos - Servicios Interactivos - "API - Santa Fe - Constancia Exclusión Retenciones/ Percepciones lng. Brutos"

4.Seleccionar: confimar e ingresar la CUIT del usuario a quien delega la utilización del servicio, que puede ser la CUIT del mismo administrador (contribuyente) o de un tercero a quien se le delega como usuario del servicio.

5.Confirmar y obtener el formulario con habilitación del servicio

 $\triangleright$  Cuando se designen terceros para acceder a este servicio, el sujeto designado deberá ingresar con su Clave Única de ldentificación Tributaria (CUIT) y Clave Fiscal en la página de la Administración Federal de lngresos Públicos -AFIP- en el servicio "Aceptación de Designación" para aceptar la delegación efectuada.

> Los que no posean Clave Fiscal deberán gestionarla en la Administración Federal de lngresos Públicos -AFIP-conforme a lo establecido porese Organismo a través de la Resolución General N° 3713/2015 (AFIP) y modificatorias o la que en el futuro la reemplace.

SEGUNDO: El Contribuyente accederá a través del sitio www.santafe.gov.ar/trámites -

Temas: Impuestos - Subtemas: Impuesto sobre los lngresos Brutos - Trámite: lmpuesto sobre los lngresos Brutos - Constancia de Exclusión de Retenciones y/o Percepciones de lngresos Brutos.

Identificado el trámite y haciendo clic en "realizar este trámite on line" se ingresa al servicio que solicitará los siguientes datos:

> Clave Única de ldentificación Tributaria (CUIT) y

> Clave Fiscal otorgadas por la Administración Federal de lngresos Públicos.

Dichas claves serán autenticadas sobre la base de dicho Organismo nacional en cada oportunidad que ingrese a la misma.

El sistema validará que corresponda a un contribuyente del lmpuesto sobre los lngresos Brutos y automáticamente verificará que se encuentre dentro del padrón habilitado para obtener la Constancia de Exclusión.

#### Solicitará datos de contacto

#### DATOS DE CONTACTO:

#### Dirección de Correo Electrónico.

E-mail: Correo electrónico de la persona de contacto - contribuyente. Teléfonos.

Fijo: Registrar Número de Teléfono Fijo del contribuyente o de la persona de contacto. Móvil: Registrar Número de Teléfono Móvil del contribuyente o de la persona de contacto. (Se debe declarar obligatoriamente al menos uno de los teléfonos solicitados) APELLIDO Y NOMBRE DE LA PERSONA DE CONTACTO.

#### PLAZO DE VIGENCIA:

De cumplir los requisitos requeridos, el sistema emitirá una Constancia de Exclusión con un plazo de vigencia máximo hasta 12 meses que resultará de la relación entre el saldo a favor del contribuyente que surge de la Declaración Jurada exigible al momento de realizar el trámite y el impuesto deteminado promedio de los doce (12) anticipos anteriores exigibles a la fecha de presentación del pedido de exclusión.

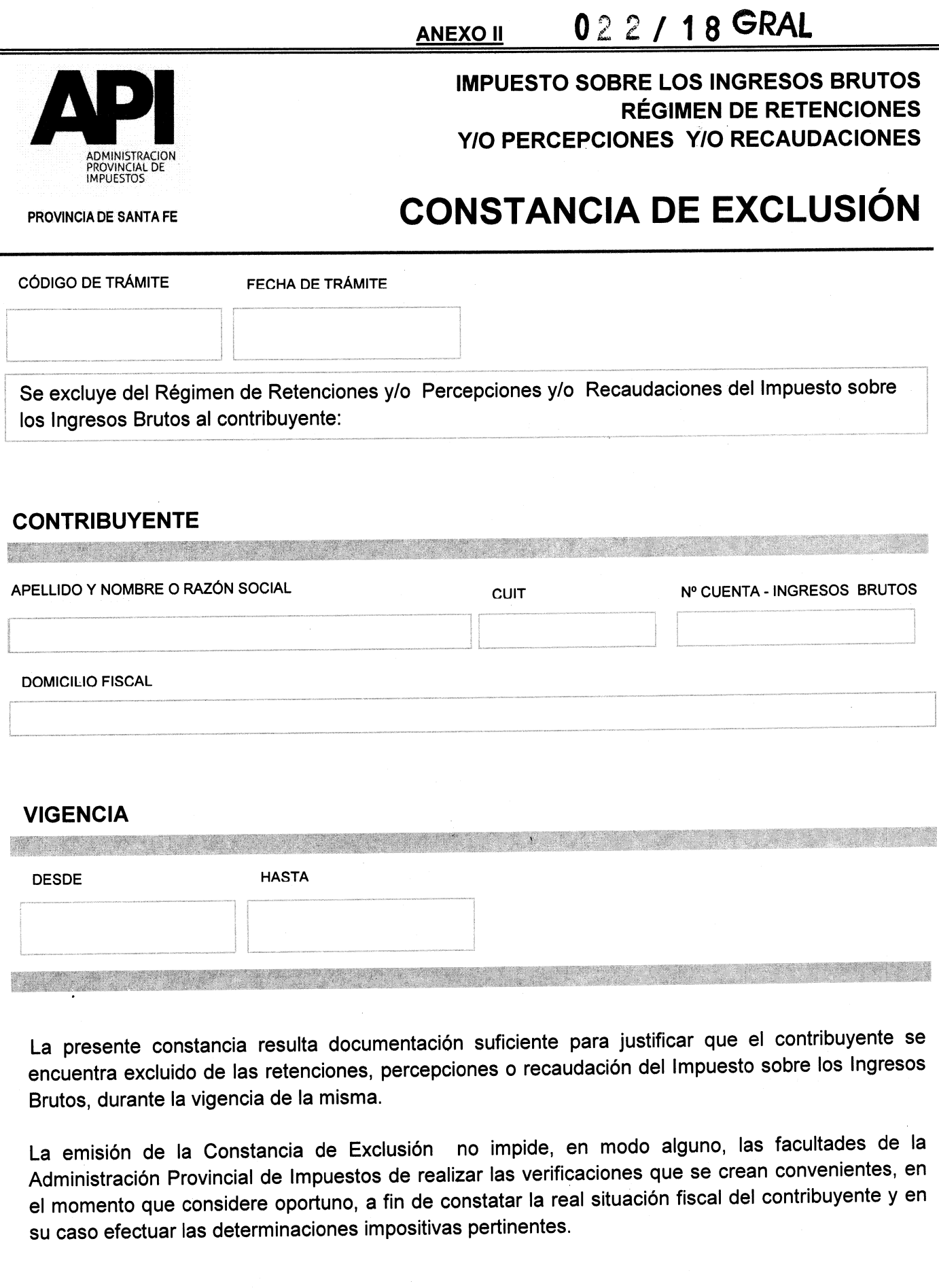

ADMINISTRACIÓN PROVINCIAL DE IMPUESTOS

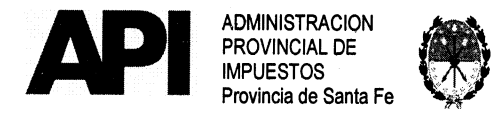

RESOLUCION N°  $0$  2 2 **/ 18** 

#### **ANEXO III**

#### CONSULTA DE LA CONSTANCIA DE EXCLUSIÓN DE RETENCIONES, PERCEPCIONES y/o RECAUDACIONES DE INGRESOS BRUTOS

#### OBJETO:

Permitir conocer el estado de las Constancias de Exclusión.

#### ALCANCE:

Contribuyentes del lmpuesto sobre los lngresos Brutos.

Agentes de Retención, Percepción y/o Recaudación del lmpuesto sobre los lngresos Brutos.

SERVICIO WEB:<br>"CONSTANCIA DE EXCLUSIÓN DE RETENCIONES Y/O PERCEPCIONES DE INGRESOS BRUTOS"

#### TRÁMITE:

Por Internet: A través del sitio web www.santafe.gov.ar/tramites - Temas: Impuestos -Subtemas: Impuesto sobre los Ingresos Brutos - Trámites: Impuestos sobre los Ingresos Brutos: Constancia de Exclusión de Retenciones y/o Percepciones de lngresos Brutos.

#### PROCEDIMIENTO:

Se accederá al sitio web mencionado precedentemente y a través de la opción Agente de Retención se hará la consulta incorporando la CUIT del contribuyente y el sistema mostrará los siguientes datos:

- Constancia: Vigente o no vigente
- CUIT del contribuyente
- Razón Social
- Código
- **Vigencia**

 $\mathbb{Z}_{\geq 0}$